# **User Manual**

## **SpeedyBee F745 35A BLS AIO**

## contents

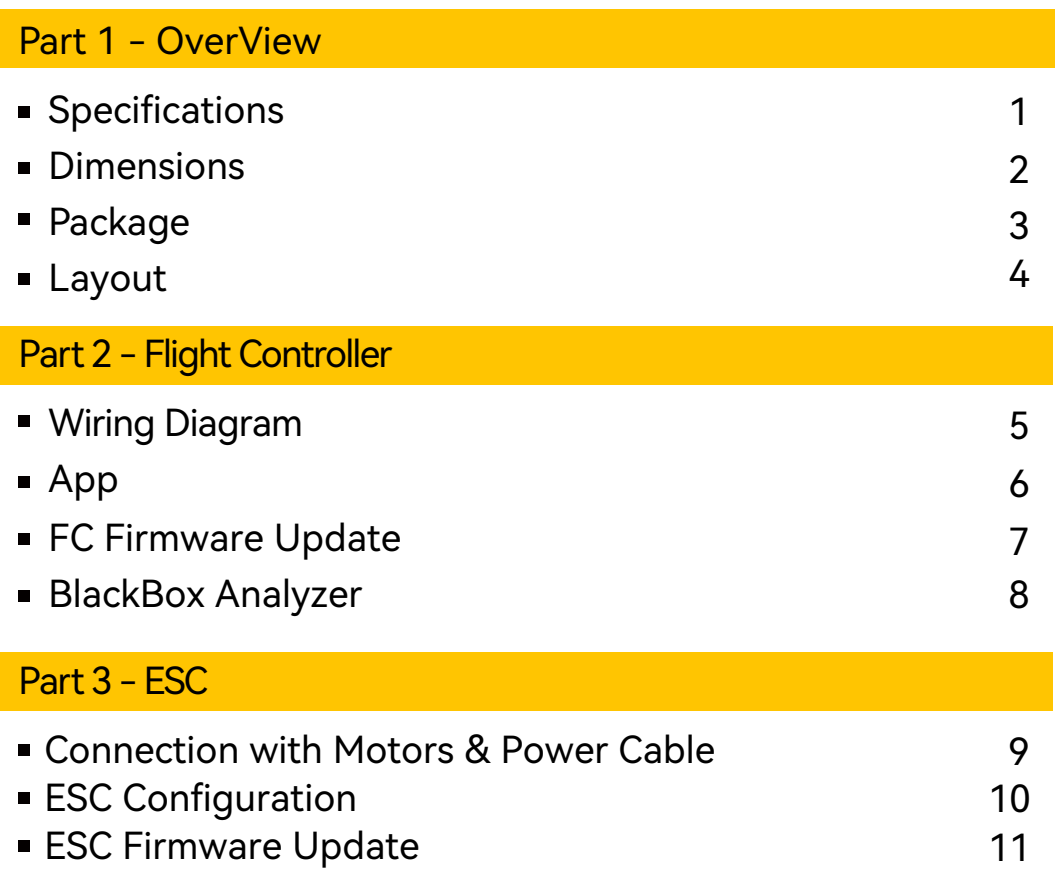

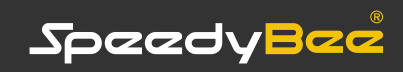

# **Part 1 - OverView** Specifications 1/11

Firmware

#### **Product Name Overview FC ESC SpeedyBee F745 35A BLS AIO** Power Input Mounting Dimension Weight **MCU** IMU(Gyro) USB Connection Barometer OSD Flash FC Firmware Wirelessly Download/Analyze Blackbox DJI Air Unit 6-pin Connector Flash(for BlackBox) Current Sensor BetaFlight Camera Control Pad 5V Output 9V Output ESC Signal Pads UART ESC Telemetry UART I2C LED Pad Buzzer BOOT Button RSSI Input **SmartPort** Supported Flight Controller Power Input Continuous Current Burst Current ESC Protocol Power Output Current Sensor 3S - 6S Lipo 25.5 x 25.5mm, 3mm hole diameter 36.5mm(L) x 36.5mm(W) x 7mm(H), recommended for quads at 3.5" or above 10.1g STM32F745 MPU6000 Need to solder a USB TYPE-C module to D+,D-,GND pads. BMP280 Supported Supported Supported Built-in. 8MB Supported. Scale=256 Yes(CC pad) 4 groups of 5V output. The total current load is 2.5A. None M1 - M4 Full UART \* 4(UART1, UART2, UART3,UART4) None Supported. Used for WS2812 LED BZ+ and BZ- pad used for 5V Buzzer Used to enter DFU mode Not supported Not supported BetaFlight(Default) 3-6S LiPo 35A \* 4 45A(5S) DSHOT300/600 VBAT Supported(Sacle=256) Firmware<br>Fig. 2. Englished Firmware F745AIO Firmware Target Name BLE Bluetooth Supported. Used for parameter configuration built-in a single 2.4 GHz Wi-Fi-and-Bluetooth combo chip

BLHeli\_S J-H-40

#### Dimensions 2/11

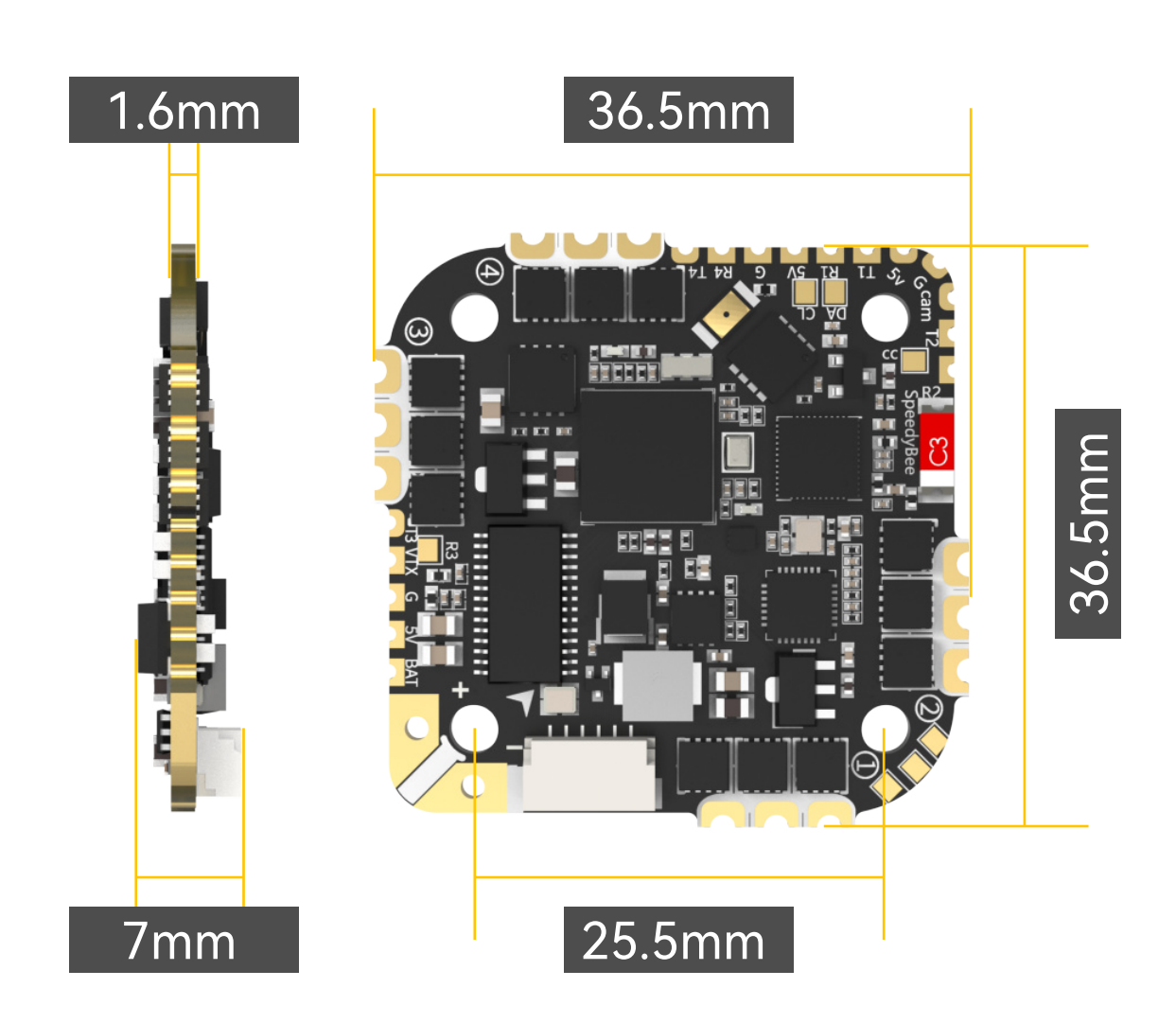

## Package 3/11

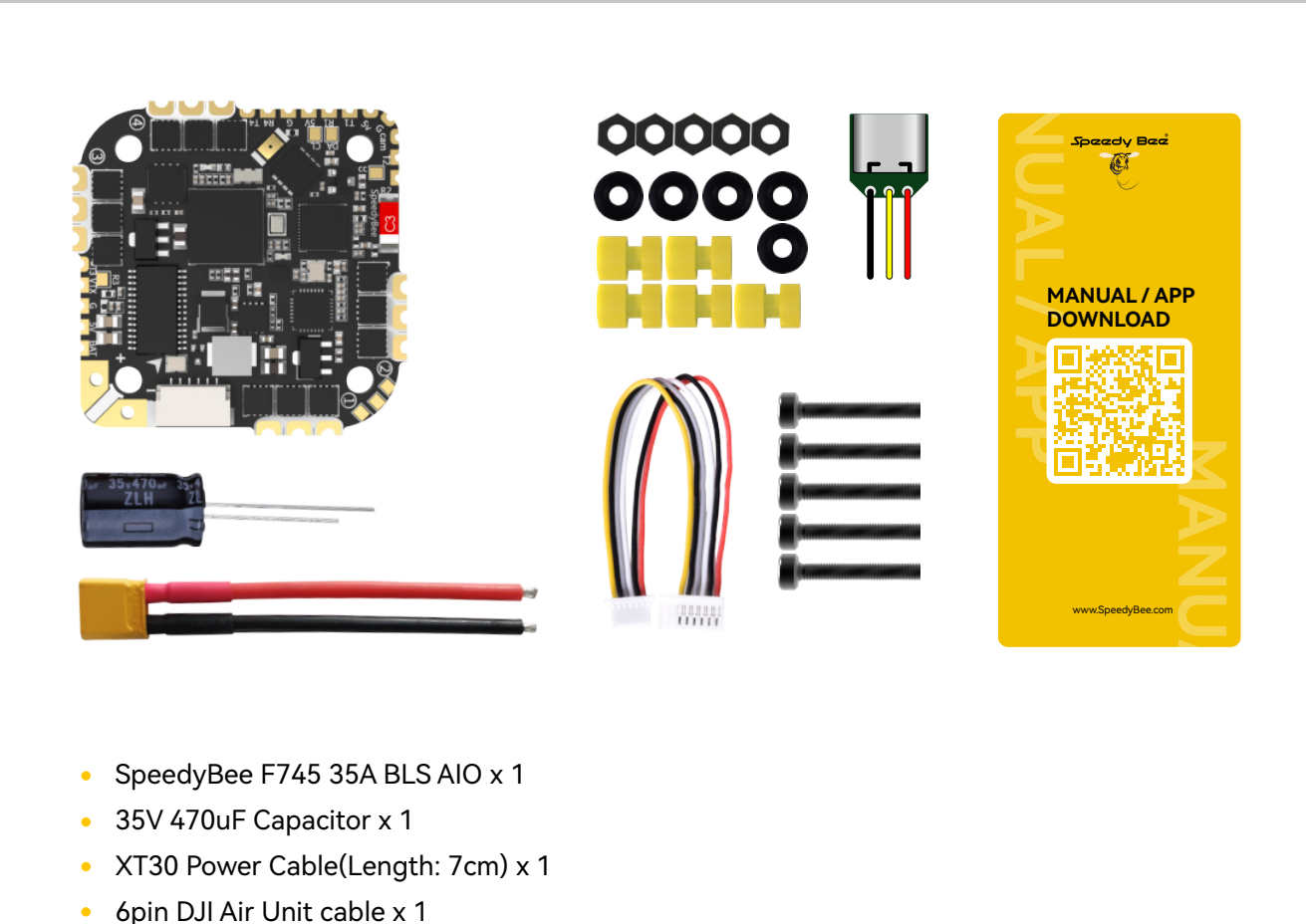

- SpeedyBee F745 35A BLS AIO x 1  $\bullet$
- 35V 470uF Capacitor x 1
- XT30 Power Cable(Length: 7cm) x 1
- 6pin DJI Air Unit cable x 1
- External USB Port module(Wire Length: 5mm) x 1
- M2(Diameter) \* 12mm(Length) Screw x 5
- M2(Hole Diameter) \* 6.6mm(Height) Anti-vibration Silicone Grommets x 5
- M2 Silicone O-Ring x 5
- M2 Nylon Hex Nut x 5
- Manual & App Download Card x 1 $\bullet$

#### **LED Indicator Definition**

**GREEN LED** - Solid Green indicates Bluetooth is connected.

**BLUE LED** - Flight controller status light which is controlled by the flight controller firmware.

#### **BOOT Button**

Only if the flight controller gets bricked , please follow these steps to re-flash firmware for it:

1. Hold the BOOT button (the only button on the FC), and power to FC at the same time, then the FC will enter DFU mode.

2. Open the SpeedyBee app, go to the FC Firmware Flashing page, and perform the Firmware Flashing as prompted.

## Layout 4/11

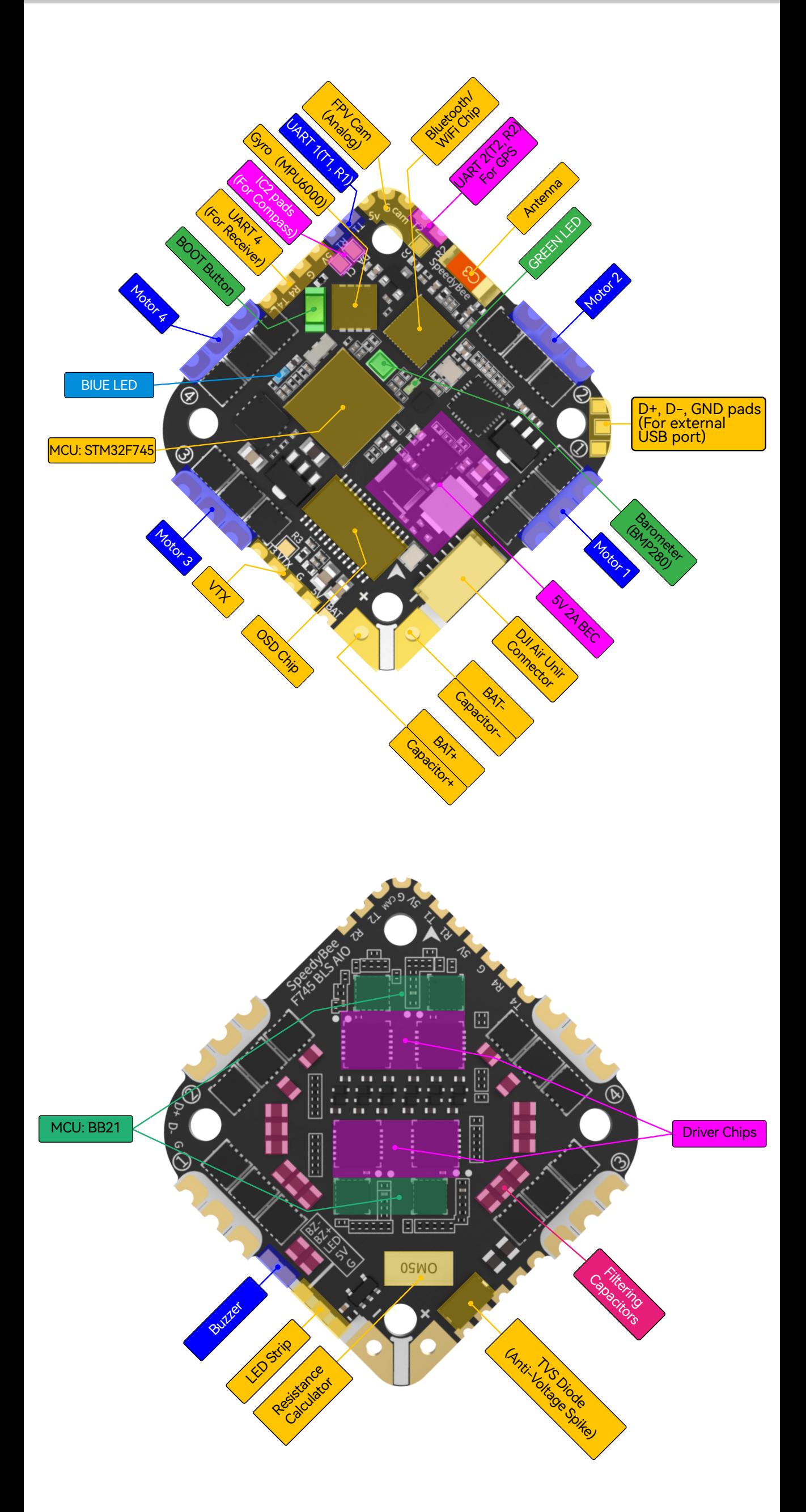

# **Part 2 - Flight Controller** Wiring Diagram 5/11

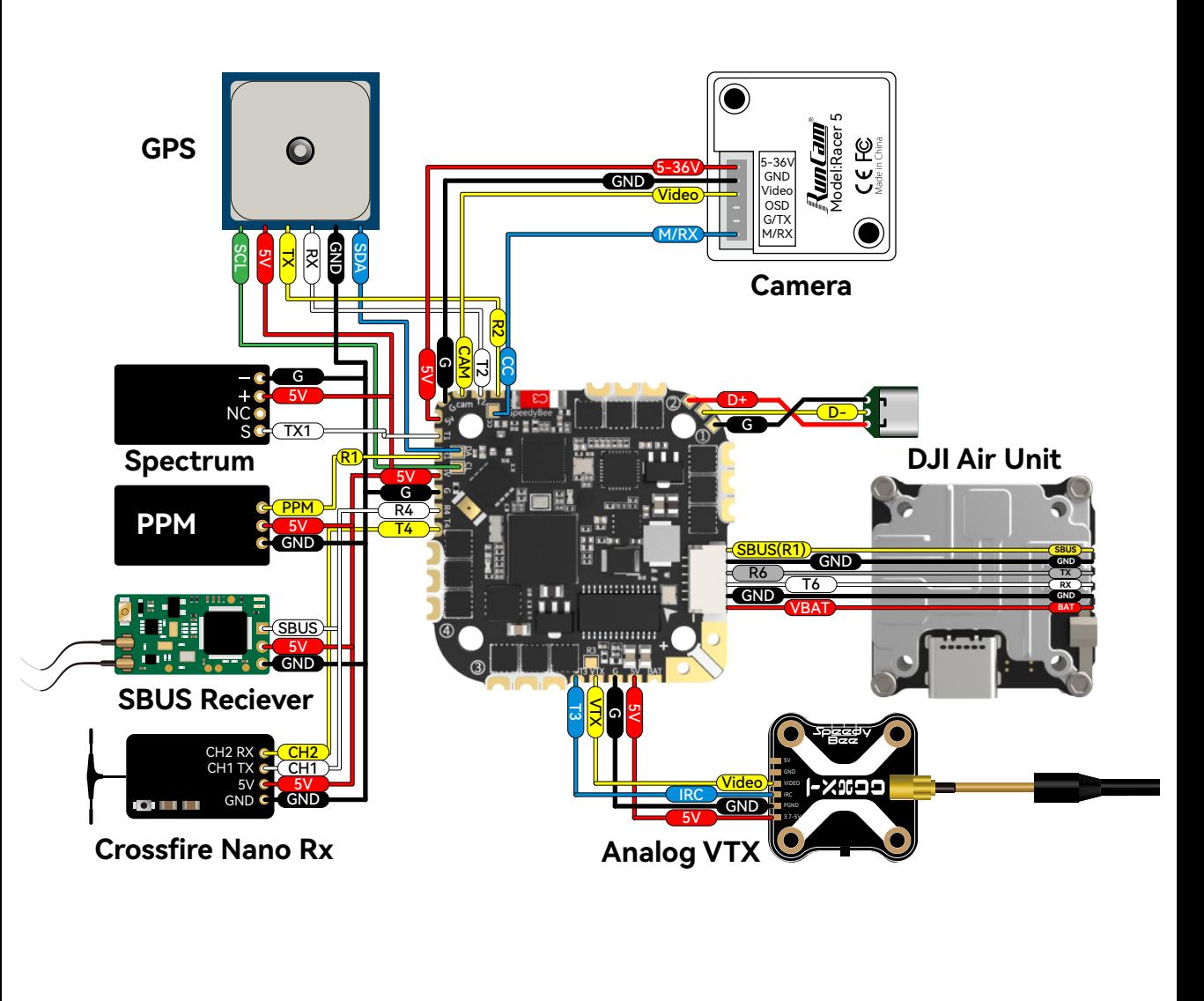

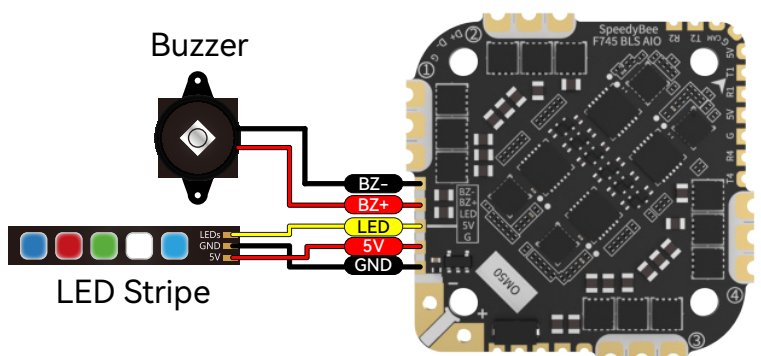

#### **USB-C Module\***

\* Due to the size limitation, there's no 5V output from the FC to the USB-C module, so you need to power the AIO with a battery before you connect the AIO flight controller to your computer with a USB-C cable.

# App 6/11

#### Get the SpeedyBee App

Search 'SpeedyBee' on Google Play or App Store. Or download the Android .apk file on our website: https://www.speedybee.com/download.

# Connect the App

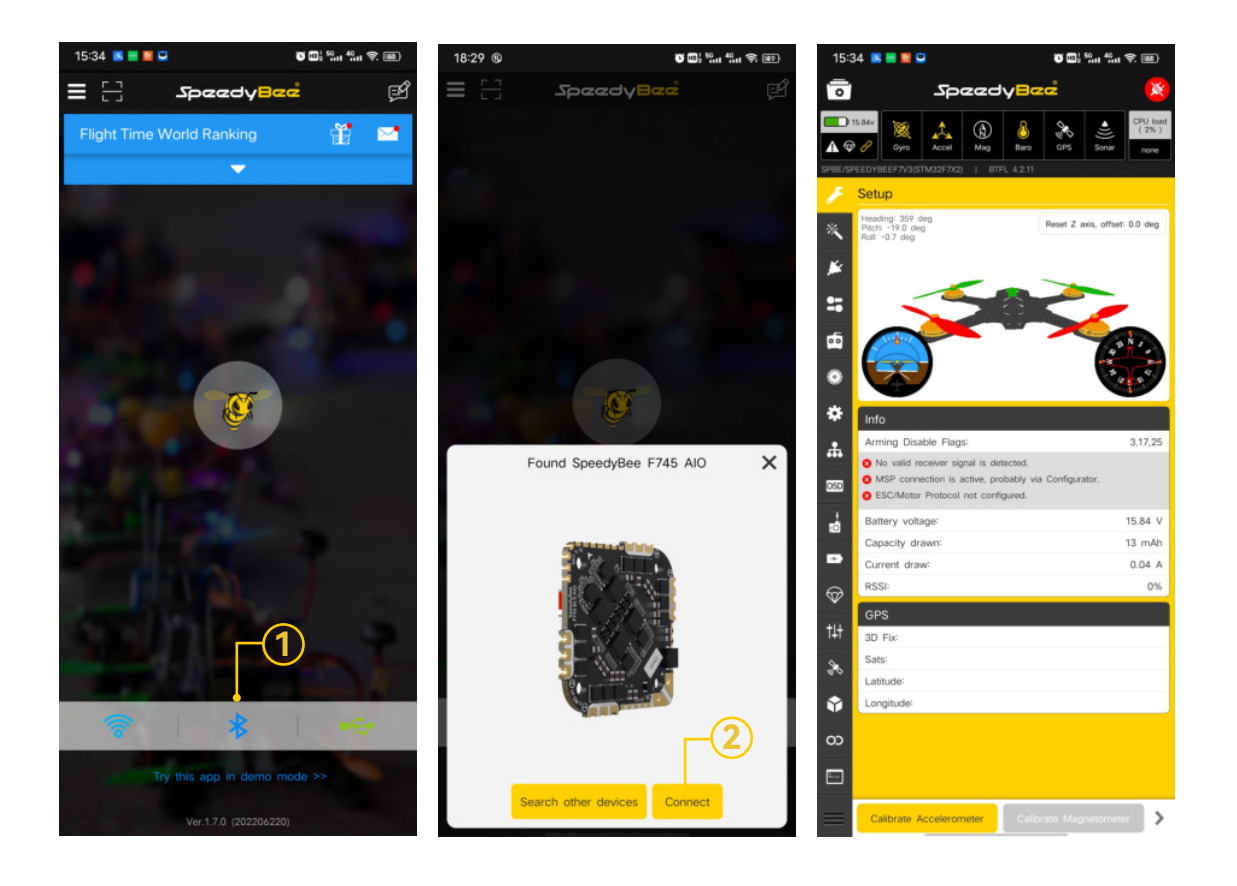

# FC Firmware Update 7/11

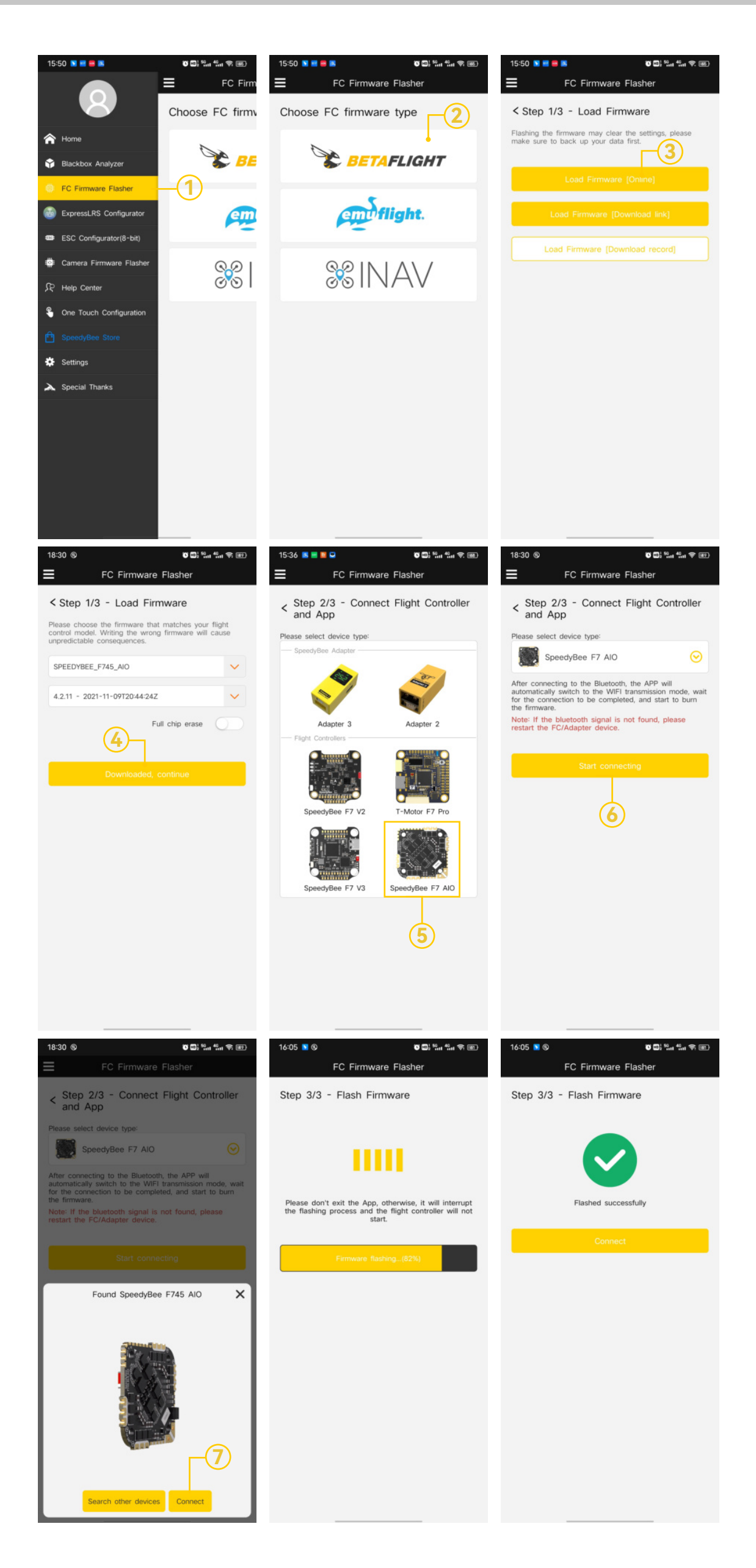

**Note**: In order to prevent the AIO from being burnt out instantaneous voltage spikes on powering up, it is strongly recommended to use the Low ESR capacitor in the package.

Connection with Motors & Power Cable Part 3 - ESC 9/11

# BlackBox Analyzer 8/11

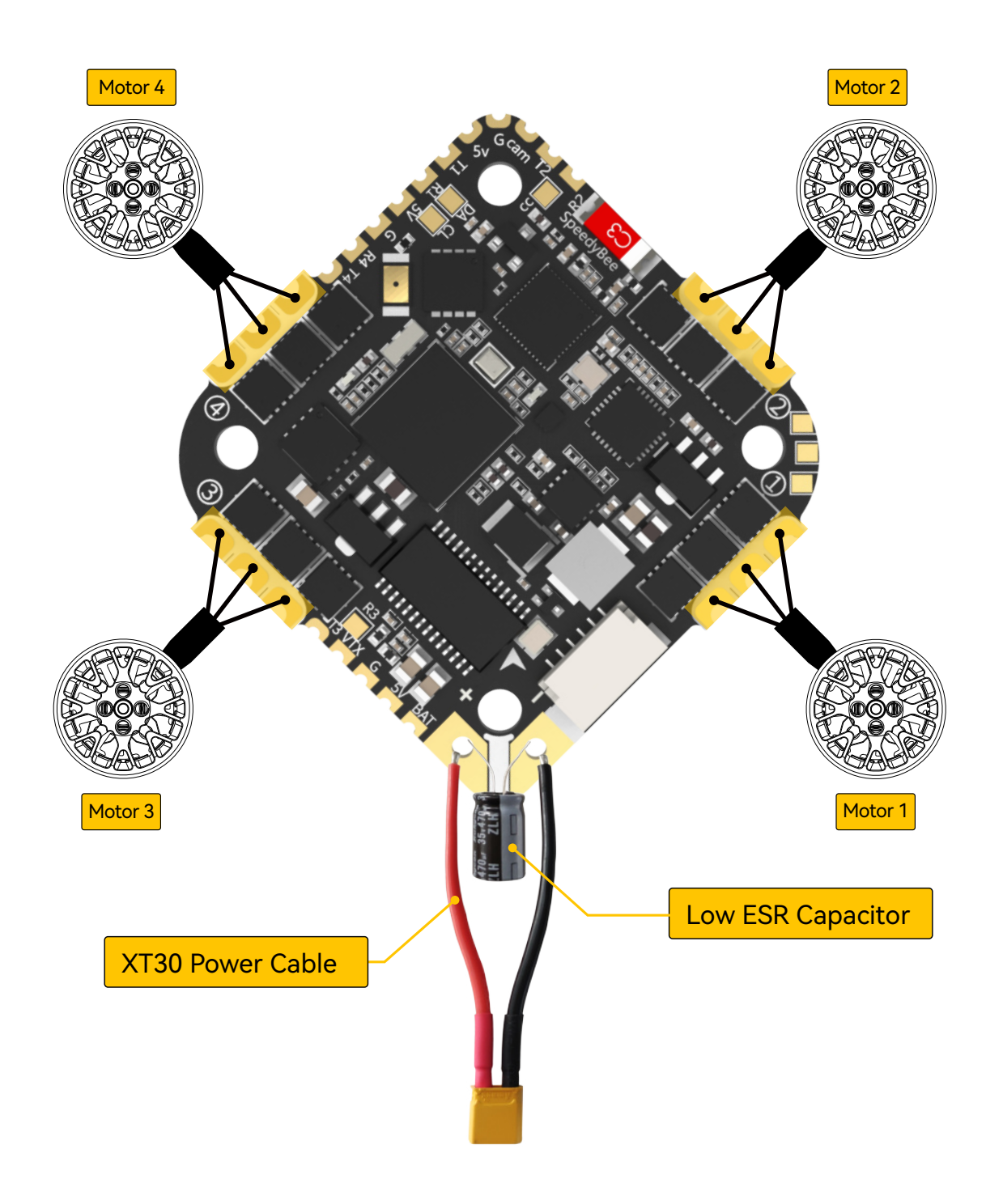

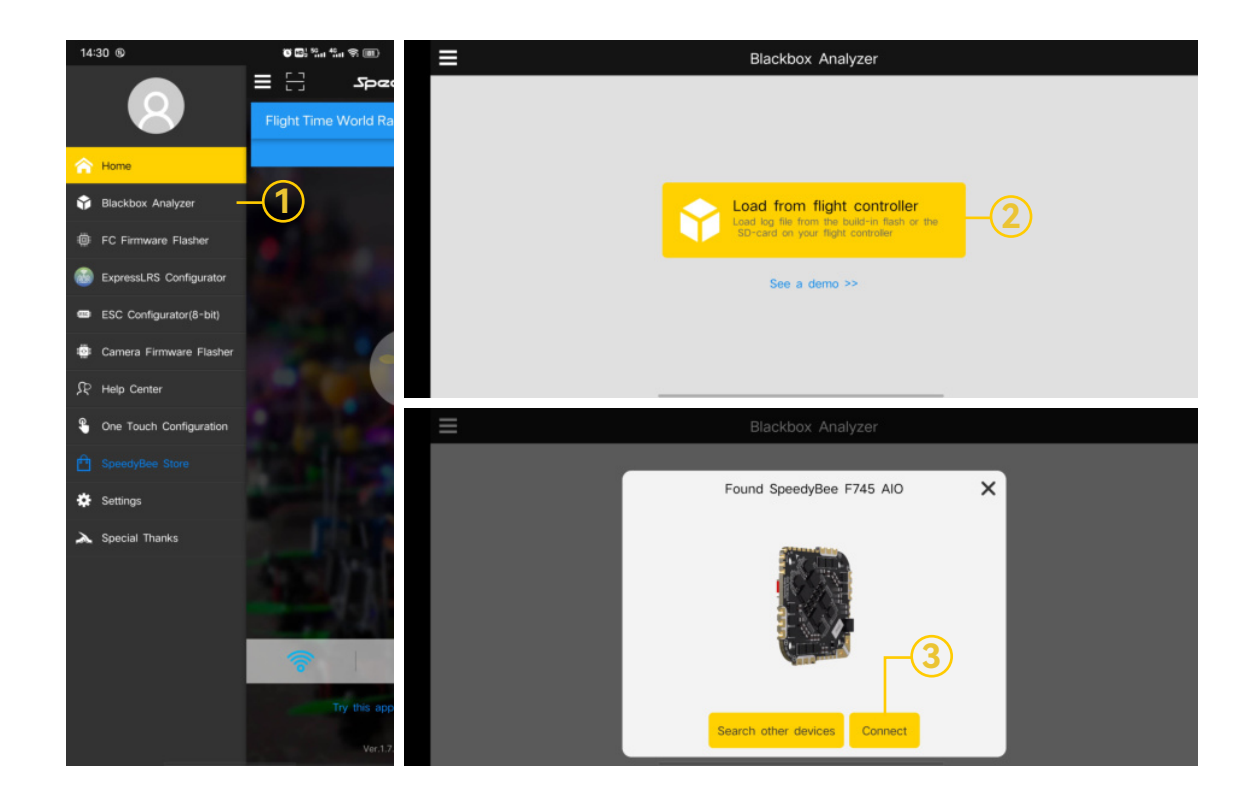

## ESC Configuration 10/11

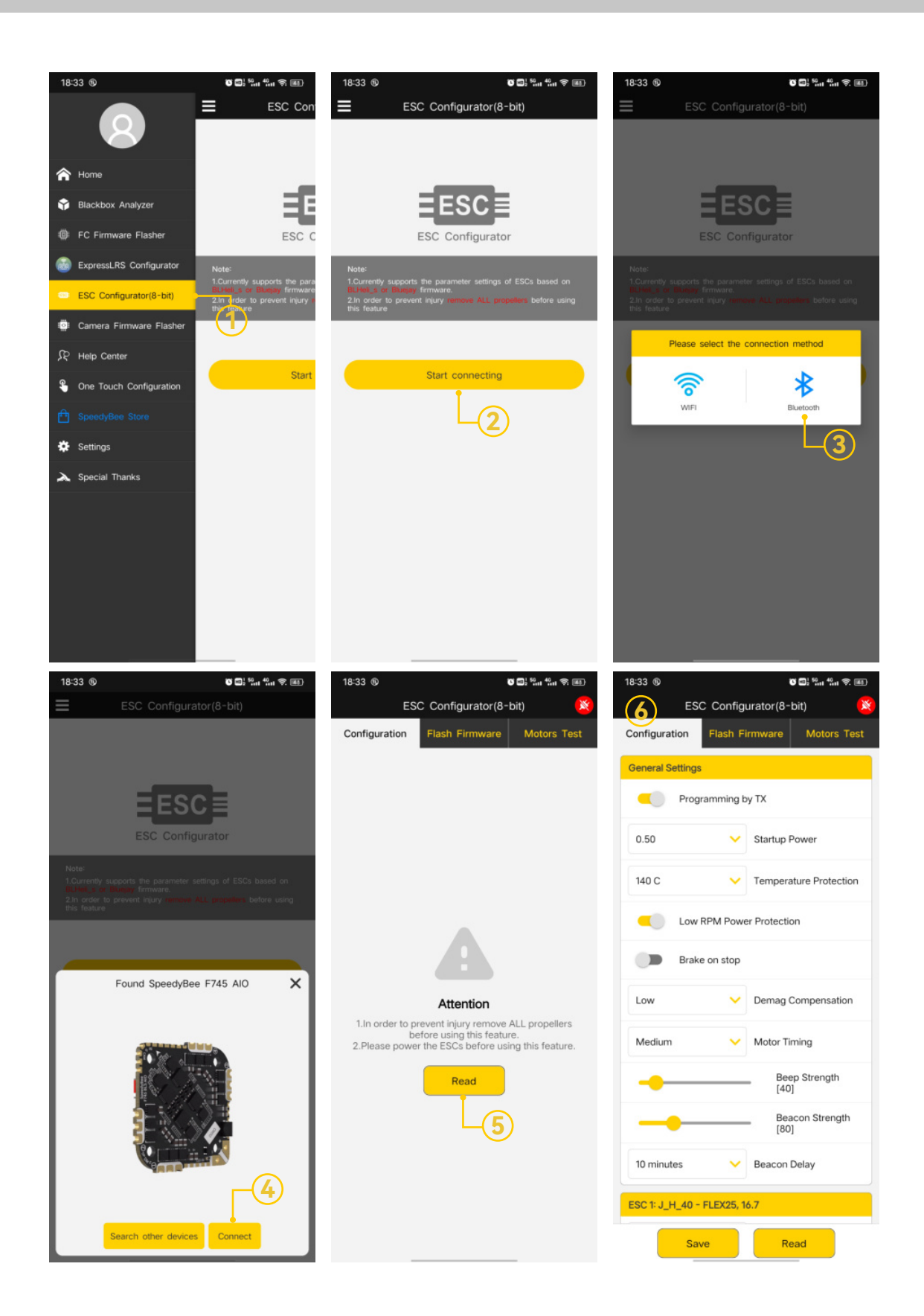

### ESC Firmware Update 11/11

You could flash both **BLHeli\_S** and **Blue Jay** firmware for this ESC.

You need to pulg in the battery to the AIO and then connect a USB cable between the AIO and your PC. Then flash ESC firmware (BLHeli S or Blue Jay) in the following online configurator:

https://esc-configurator.com/

Note: ESC Type should be set as 'J-H-40'.

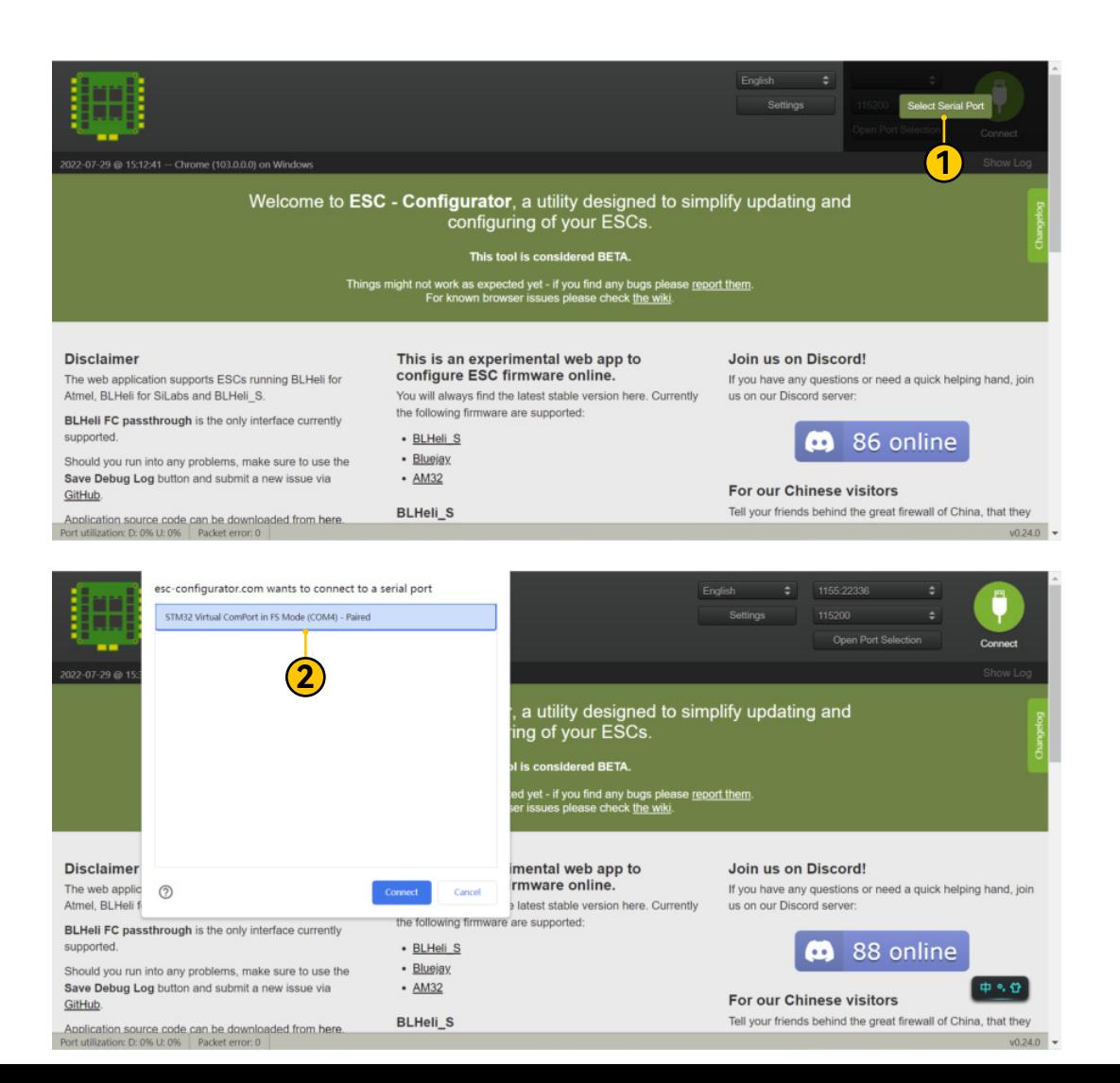

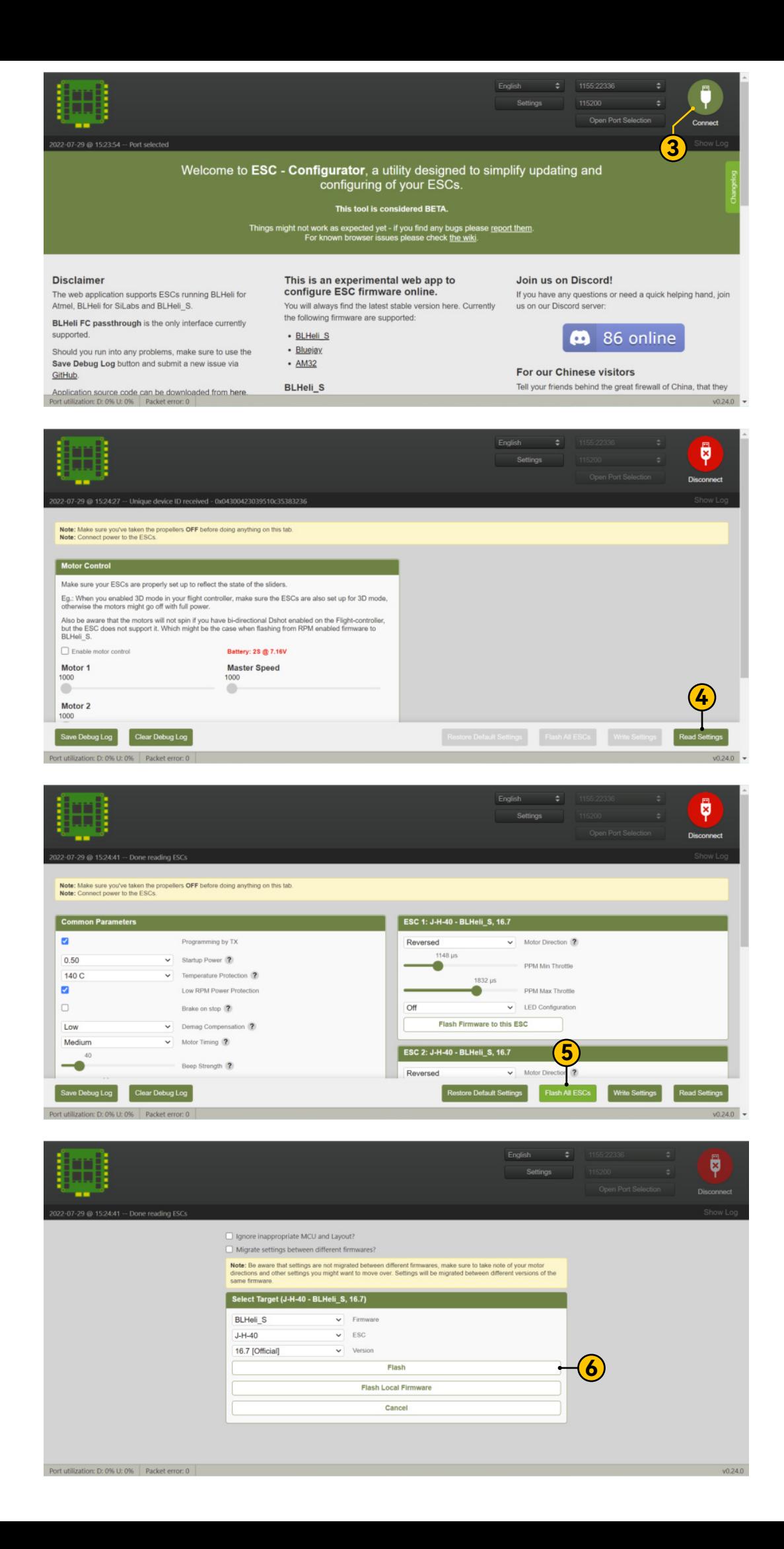